## Automated Block Plans: Space Manager

## **LionSpaceFIS**

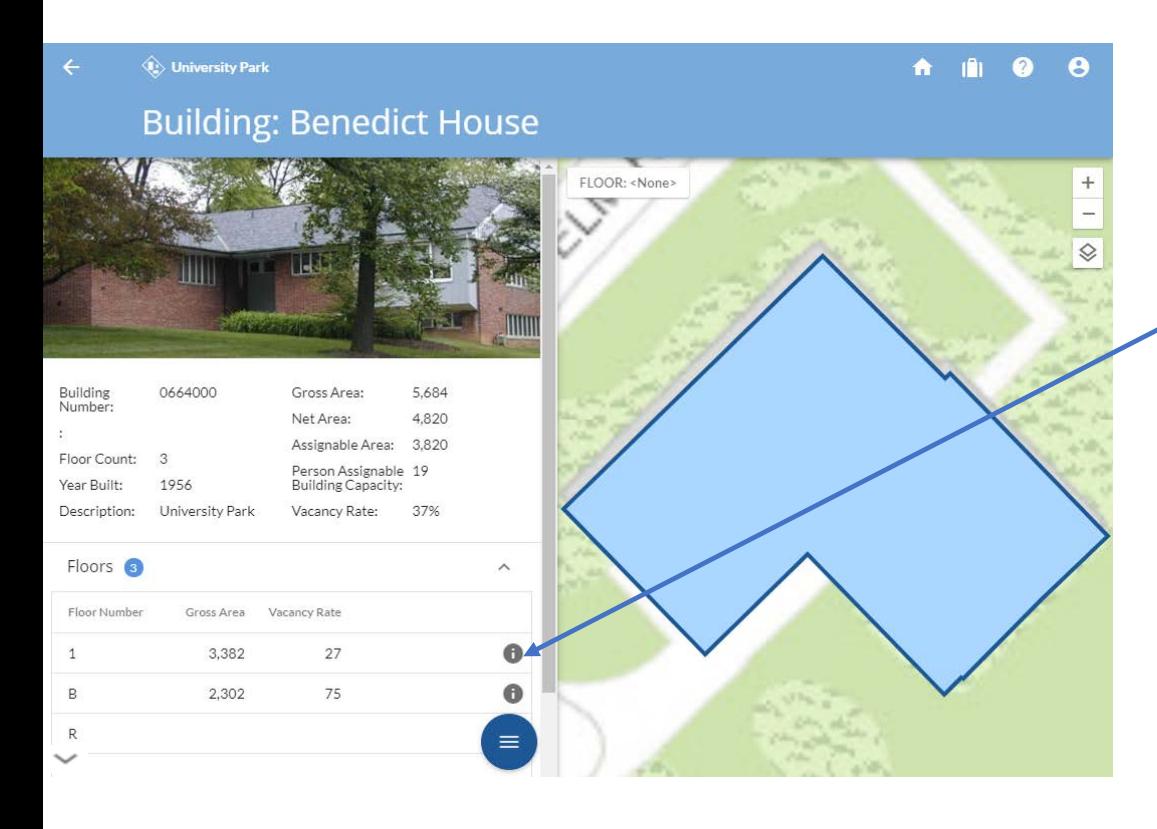

*At the Building Level, Select your desired floor by clicking "i" in the floors section.*

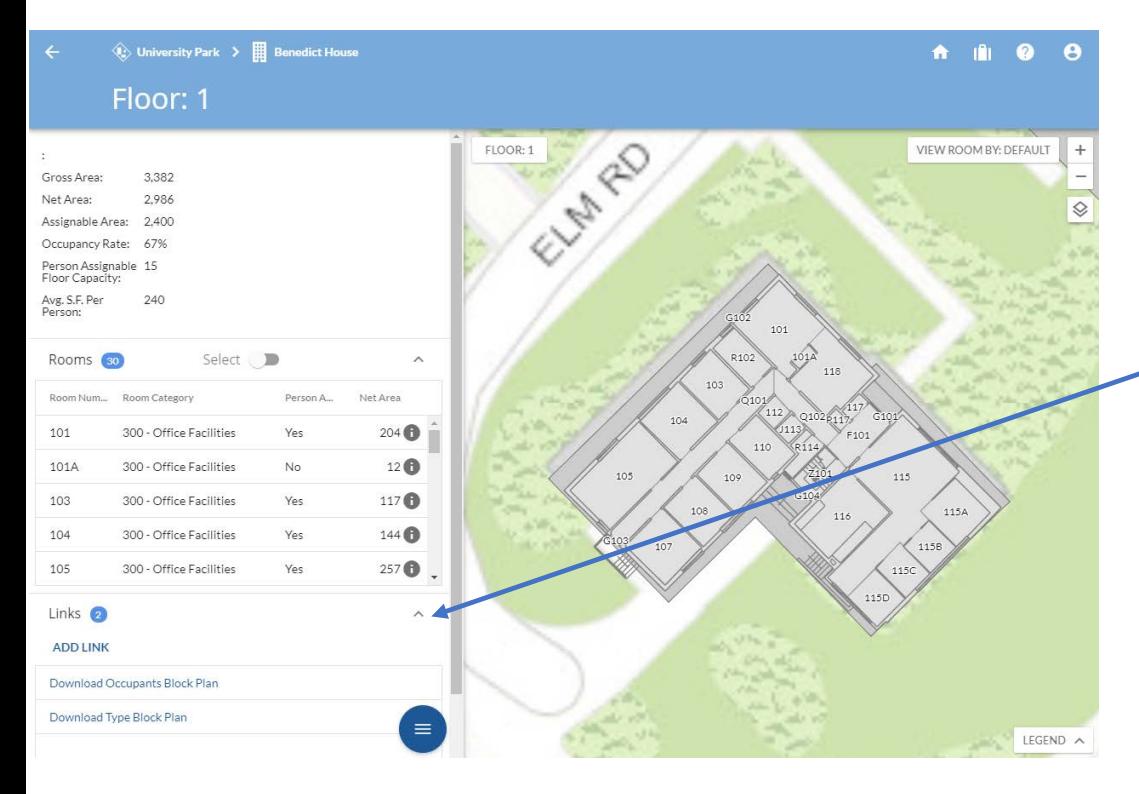

*Click to Open the Links level, then click download Occupants or Type Block Plan.*

## **LionSpaceFIS**

## Legacy Block Plans: Space Manager

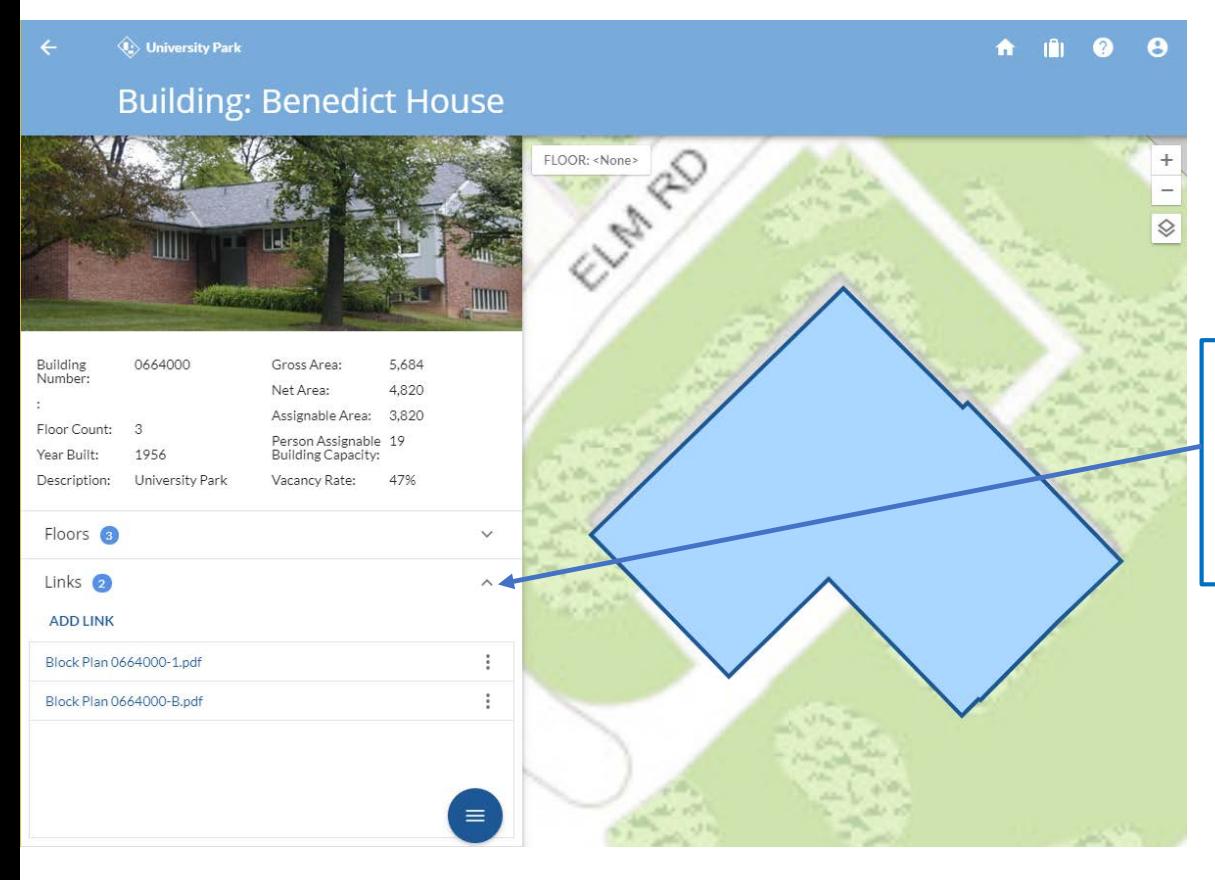

*At the Building Level, Click to Open the Links level, then select desired Block Plan.*